În funcție de versiunea de Outlook instalată pe calculatorul dvs., veți găsi butonul **Add Account** în **Tools/Account Settings**, în **File/Info->Add Account** sau în **Control Panel->Mail->Email Accounts->New.**

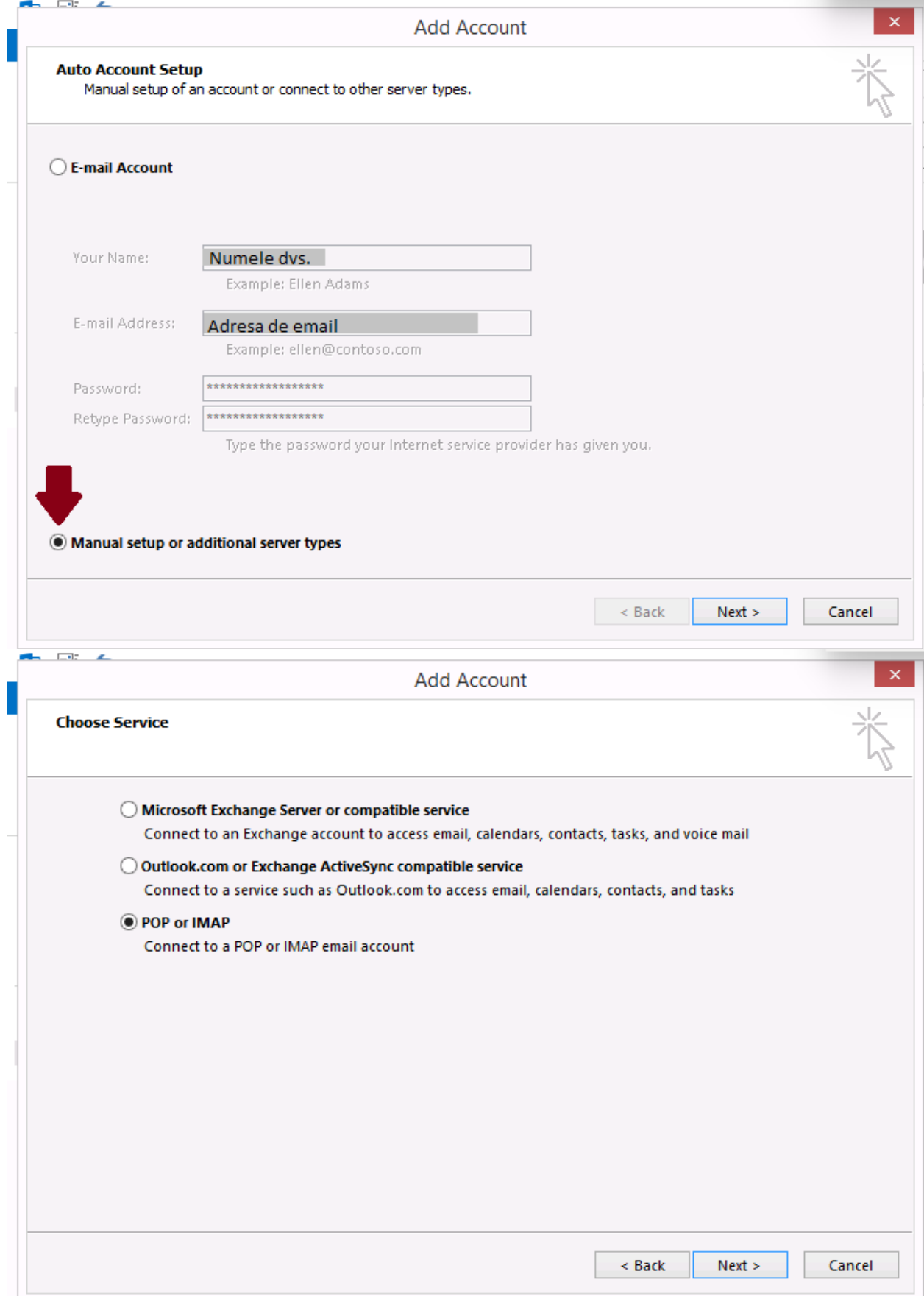

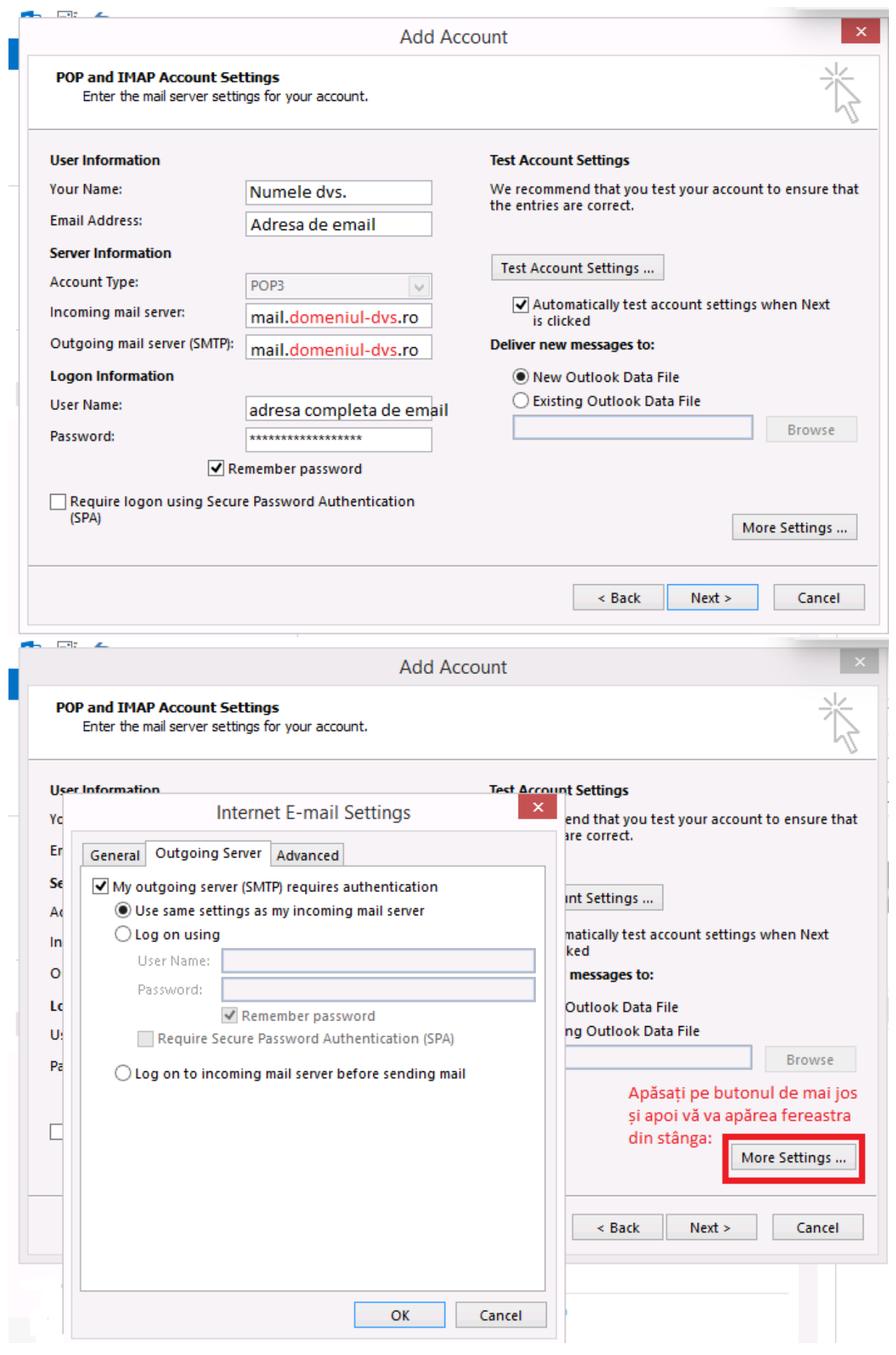

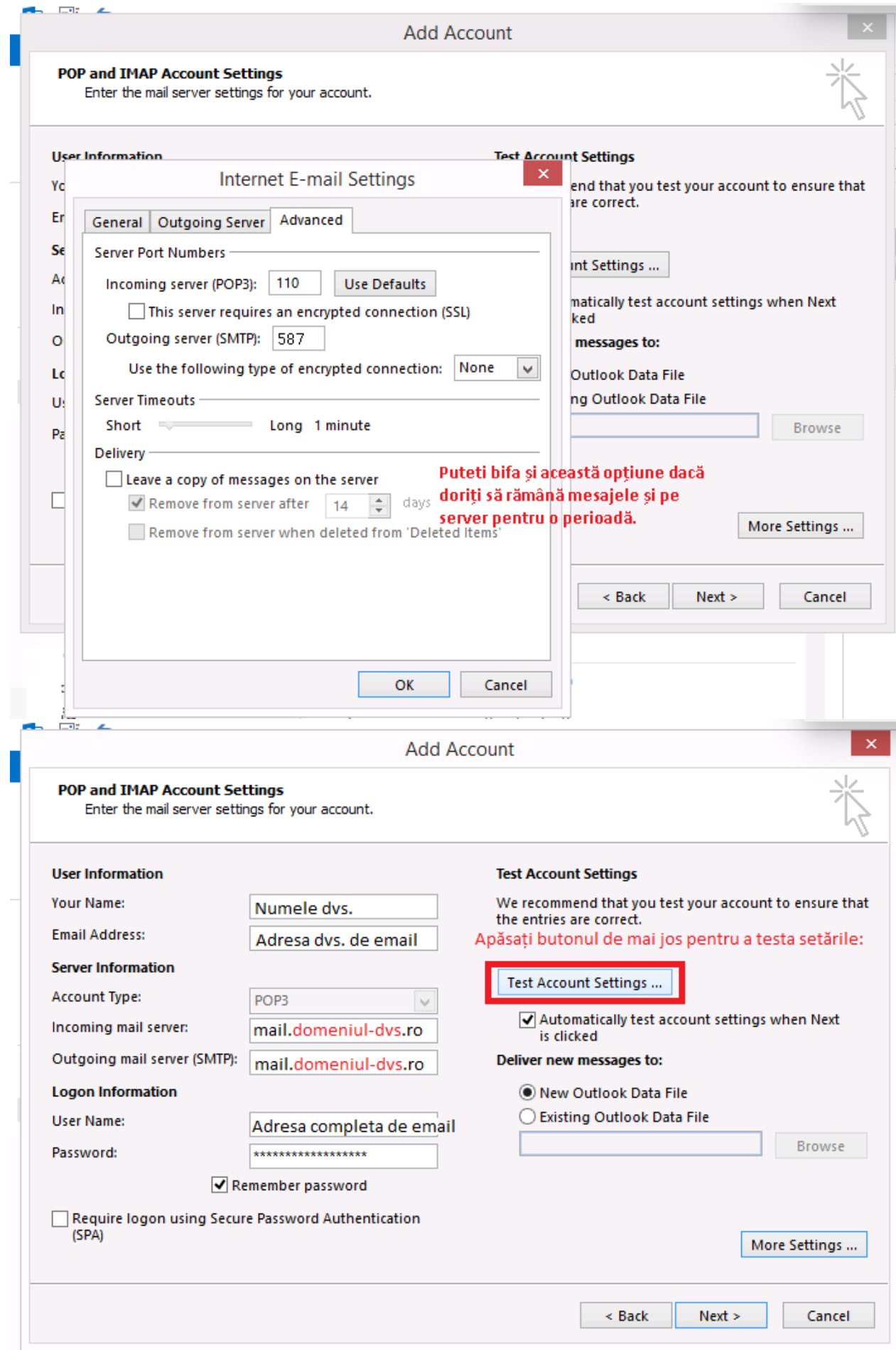

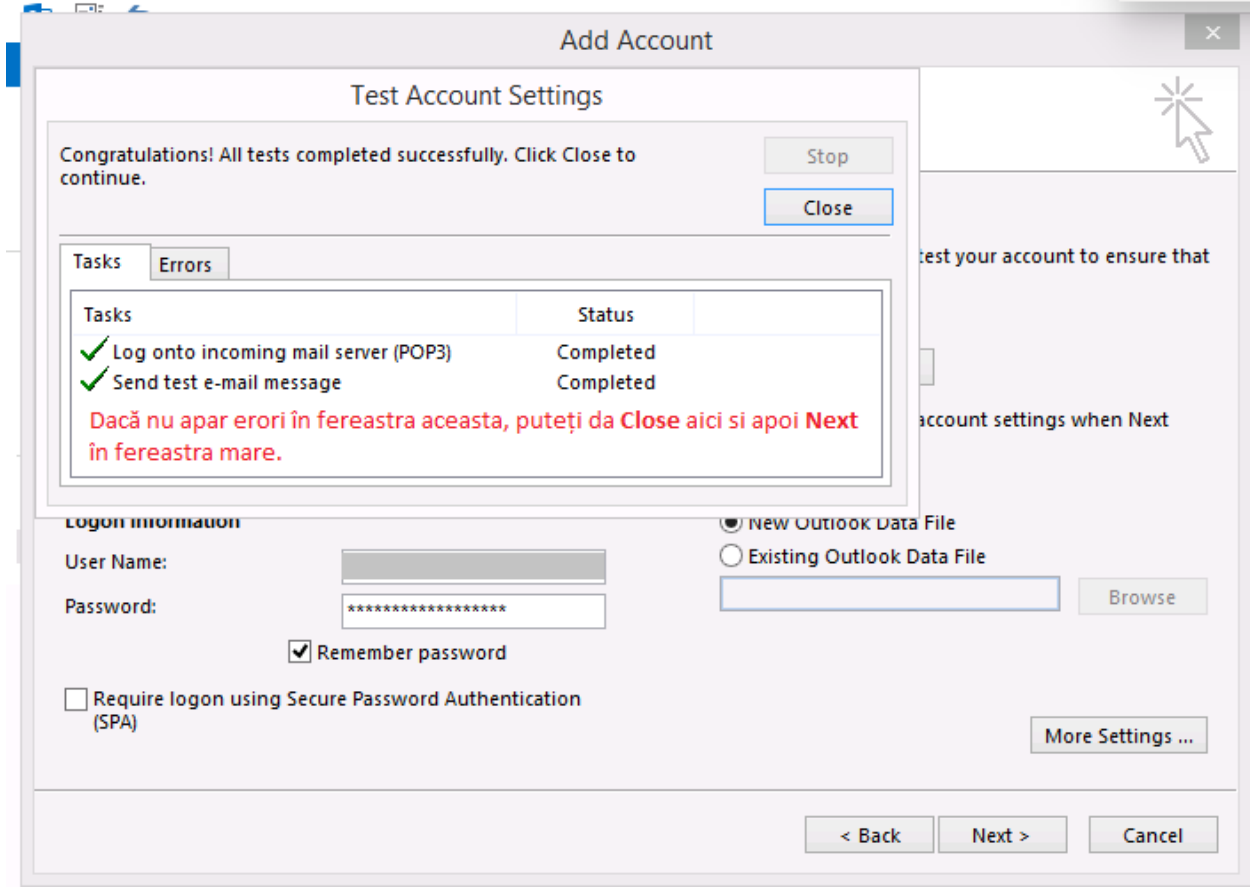